# **DLQ-Portal**

# LKV-Datenportal Baden Württemberg

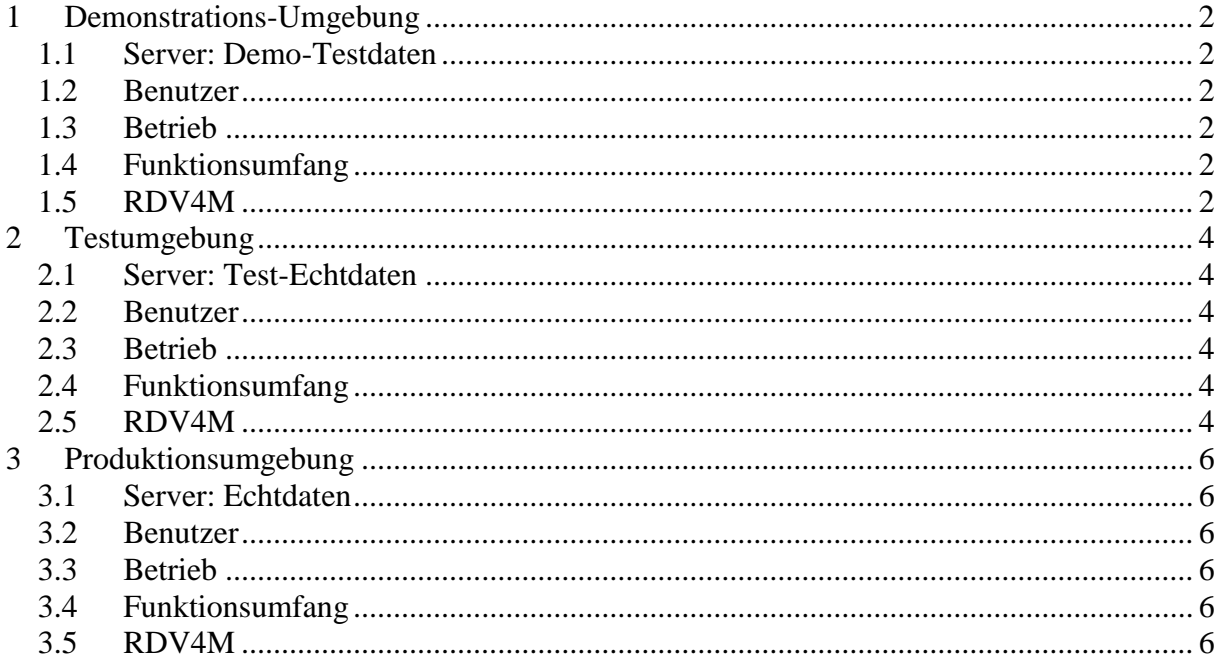

# <span id="page-1-0"></span>**1 Demonstrations-Umgebung**

#### <span id="page-1-1"></span>**1.1 Server: Demo-Testdaten**

Der allg. Testserver in Baden-Württemberg ist unter folgender Adresse zu erreichen:

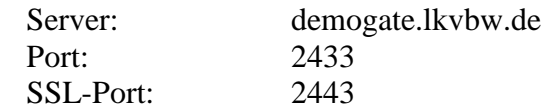

Zum Stand 21.11.2016 steht dort ein zu Version 1.1 kompatibler Datenportalserver bereit.

#### <span id="page-1-2"></span>**1.2 Benutzer**

Folgende Benutzer stehen für Tests zur Verfügung:

**Tierarzt** 

Benutzername: 80001033 Passwort: geheim

zum

Abrufen des Tierbestands Betrieb 1234567 Melden von Diagnosen Betrieb 1234567

Benutzer mit Meldeberechtigung

Benutzername: GAST Passwort: geheim

zum

Abrufen des Tierbestands Betrieb 1234567 Melden von Diagnosen für die Betriebe des Tierarztes 80001033

# <span id="page-1-3"></span>**1.3 Betrieb**

Auf dem Testserver gibt es nur den Testbetrieb 1234567. Dies ist der einzige Betrieb von dem per TierbestandsGM – Query Daten abgefragt werden können und für den Diagnosen gemeldet werden können.

#### <span id="page-1-4"></span>**1.4 Funktionsumfang**

Der Testserver reagiert für das Projekt GMon auf:

Die TierbestandsGM – Query

Es werden die Entitäten wie dokumentiert zurückgeliefert.

Das melden von Diagnosen über D/V-Zeilen

Die Diagnosedaten werden auf dem Server hinterlegt. Der Daten des Demoservers werden jeden Sonntag zurückgesetzt. Bis dahin können die gemeldeten Diagnosen im RDV4M auf demselben Server angezeigt werden (siehe 1.5 RDV4M).

## <span id="page-1-5"></span>**1.5 RDV4M**

Auf dem Server (der Demoserver für RDV4M) ist unter der URL http://demogate.lkvbw.de/Portal/ die Online Anwendung RDV-Online zu finden. Die Anmeldung erfolgt mit dem gleichen Betrieb:

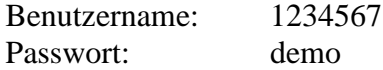

In der Tierliste im Betriebsmodul das Tier suchen, für welches die Diagnose gemeldet wurde und durch einen Klick auf die ISO Lebensnummer ins Tiermodul wechseln. Dort bitte die Maske Aktionen und Beobachtungen aufrufen. Hier ist die gemeldete Diagnose am gemeldeten Datum zu finden. Die Diagnosen werden auf dieser Maske immer im BW-Vereinfachten Diagnoseschlüssel angezeigt. Jede Diagnose kann an einem Tag bei einem Tier nur einmal hinterlegt werden.

# <span id="page-3-0"></span>**2 Testumgebung**

#### <span id="page-3-1"></span>**2.1 Server: Test-Echtdaten**

Der Testserver in Baden-Württemberg ist unter folgender Adresse zu erreichen:

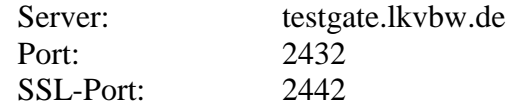

Zum Stand 21.11.2016 steht dort ein zu Version 1.1 kompatibler Datenportalserver bereit.

## <span id="page-3-2"></span>**2.2 Benutzer**

Auf dem Testserver werden Benutzer auf Anfrage angelegt. Benutzername (8000XXXX) und Passwort werden dann mitgeteilt. Die Benutzer können verwendet werden zum

> Abrufen des Tierbestands (Echtdaten) für freigeschaltete Betriebe. Melden von Diagnosen (Echtdaten erwünscht) für freigeschaltete Betriebe. Melden von Klauenpflegeergebnissen Melden von Besamungsdaten

## <span id="page-3-3"></span>**2.3 Betrieb**

Um für den eigenen Benutzer einen Betrieb freischalten zu lassen, muss eine entsprechende Datenschutzerklärung vorliegen, die vom Betriebsleiter unterschrieben ist. Nur dann können wir die Tierbestandsdaten ausgeben, da es sich hierbei um Echtdaten handelt. Diese sind meist nicht ganz aktuell und können für Testzwecke manipuliert sein.

# <span id="page-3-4"></span>**2.4 Funktionsumfang**

Die TierbestandsGM – Query Es werden die Entitäten wie dokumentiert zurückgeliefert.

Das melden von Diagnosen über D/V-Zeilen

Die Diagnosedaten werden auf dem Server hinterlegt. Auf diesem Server werden die Testdaten nicht regelmäßig entfernt. Trotzdem ist dies ein Testserver, die Daten können also jederzeit erweitert, gelöscht oder manipuliert werden.

Das melden von Klauenpflegeergebnissen (D/V-Zeilen) Siehe Diagnosen.

Das melden von Besamungsdaten

Zum Stand des Dokuments noch in der Entwicklung können Besamungsdaten aus Drittprogrammen an den LKV gemeldet werden, die nicht über eine Besamungsstation geliefert werden.

# <span id="page-3-5"></span>**2.5 RDV4M**

RDV4M ist auf dem Testserver unter folgender URL zu erreichen:

https://testgate.lkvbw.de/Portal

Bitte beachten Sie, dass es sich hierbei um einen RDV4M Testserver handelt, der für Tests am RDV4M verwendet wird. RDV4M kann auf diesem Server jederzeit und ohne Vorankündigung nicht zur Verfügung stehen. Es kann vorkommen, dass Masken nicht oder nicht wie vorgesehen funktionieren.

Die Anmeldedaten für den RDV4M Testserver entsprechen den Anmeldedaten für das Datenportal, s. 2.2 Benutzer.

In der Tierliste im Betriebsmodul das Tier suchen, für welches die Diagnose gemeldet wurde und durch einen Klick auf die ISO Lebensnummer ins Tiermodul wechseln. Dort bitte die Maske Aktionen und Beobachtungen aufrufen. Hier können die gemeldeten einzeltierbezogenen Daten gefunden werden.

# <span id="page-5-0"></span>**3 Produktionsumgebung**

#### <span id="page-5-1"></span>**3.1 Server: Echtdaten**

Der Produktiv-Server in Baden-Württemberg ist unter folgender Adresse zu erreichen:

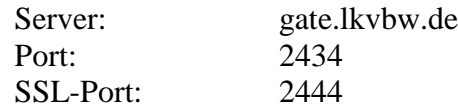

Zum Stand 21.11.2016 steht dort ein zu Version 1.1 kompatibler Datenportalserver bereit.

#### <span id="page-5-2"></span>**3.2 Benutzer**

Auf dem Produktiv-Server werden keine Testbenutzer angelegt. Zur Anmeldung zu einem bestimmten Datenaustausch-Verfahren steht unter dem entsprechenden Punkt auf der Homepage ein Formular zur Verfügung.

## <span id="page-5-3"></span>**3.3 Betrieb**

Die angemeldeten Benutzer können nur auf Betriebsdaten zugreifen, wenn eine entsprechende Datenschutzerklärung vorliegt. Auf der dem Produktiv-Server stehen keine Testdaten zur Verfügung.

#### <span id="page-5-4"></span>**3.4 Funktionsumfang**

Die TierbestandsGM – Query

Es werden die Entitäten wie dokumentiert zurückgeliefert.

Das melden von Diagnosen über D/V-Zeilen

Die Diagnosedaten werden auf dem Server hinterlegt.

Das melden von Klauenpflegeergebnissen

Die Daten werden auf dem Server hinterlegt.

## <span id="page-5-5"></span>**3.5 RDV4M**

Wenn ein entsprechender Zugang vorliegt, steht die Anmeldeseite unter der Adresse https://gate.lkvbw.de/Portal zur Verfügung. Es werden keine Testzugänge angelegt.